# **Satloc G4 Installation & Setup on SwathPRO**

## **Wiring**

1. **DO NOT** attach any Satloc wires to SwathPRO wires.

**Note:** Satloc wires cannot be connected to voltage.

- 2. Use a Double Pole Single Throw (DPST) switch as the **Right Boom Shutoff** switch.
- 3. Locate **GPIO Cable Wire Group 2** from Satloc CPU.
- 4. Install a size #6 ring terminal to the Right Boom wire (Orange) and connect it to Terminal 1 or 3 on the **Right Boom Shutoff** Switch.
- 5. Install size #6 ring terminals on the following wires:
	- **D. Gnd** (Black)
	- **Left Boom** (Red)
	- **Center Boom** (Green)
- 6. Connect these three wires to the other, unused switch terminal.

### **Setup**

### Navigate: **SETUP**>**SETUP**>**FLOW CTRL**>**SETUP**>**SETUP**

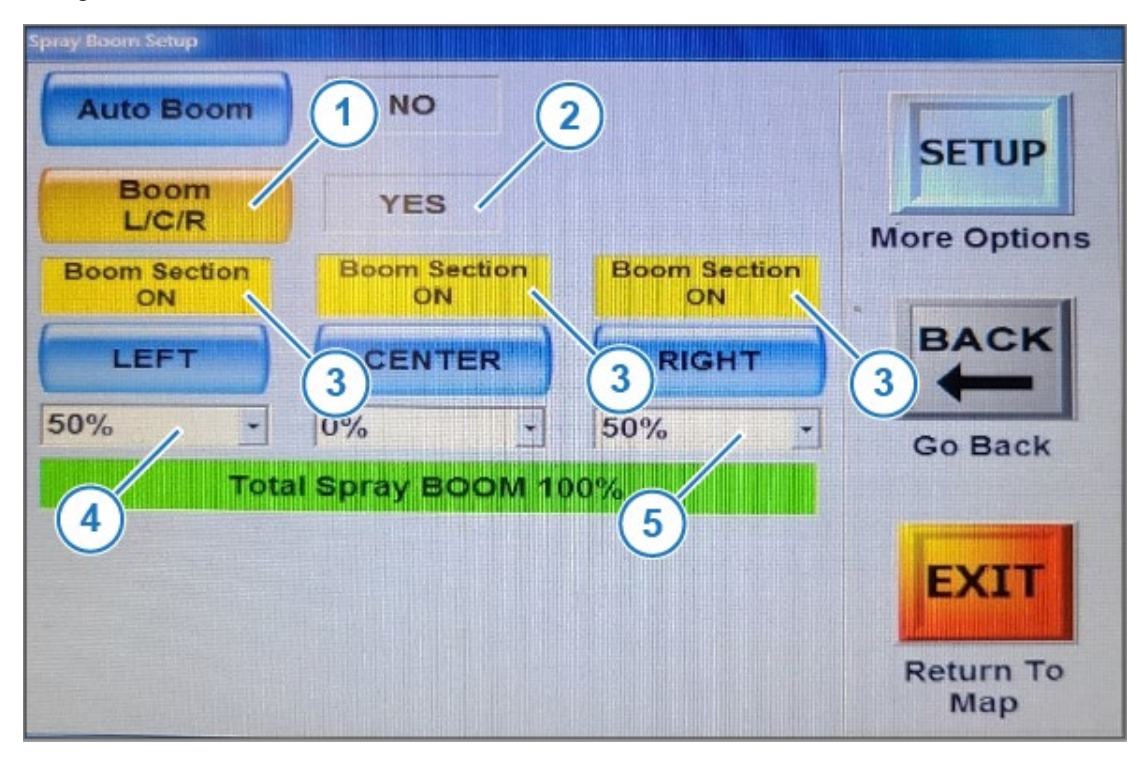

©2023 Capstan Ag Systems Inc. This product may be covered by one or more U.S. Patents. For more information go to www.BlendedPulse.com

- 1. Select the Boom L/C/R button (1) and verify the box to the right (2) changes from NO to YES.
- 2. Verify all the Boom Section Boxes (3) are yellow and display ON.
- 3. Cycle the Right Boom switch and verify that the Right Boom Section ON box changes to red and displays OFF.
- 4. Change the Left Boom Section (4) and Right Boom Section (5) to 50%.

#### Navigate: **SETUP**>**SETUP**>**FLOW CTRL**>**SETUP**>**SETUP**>**SETUP**

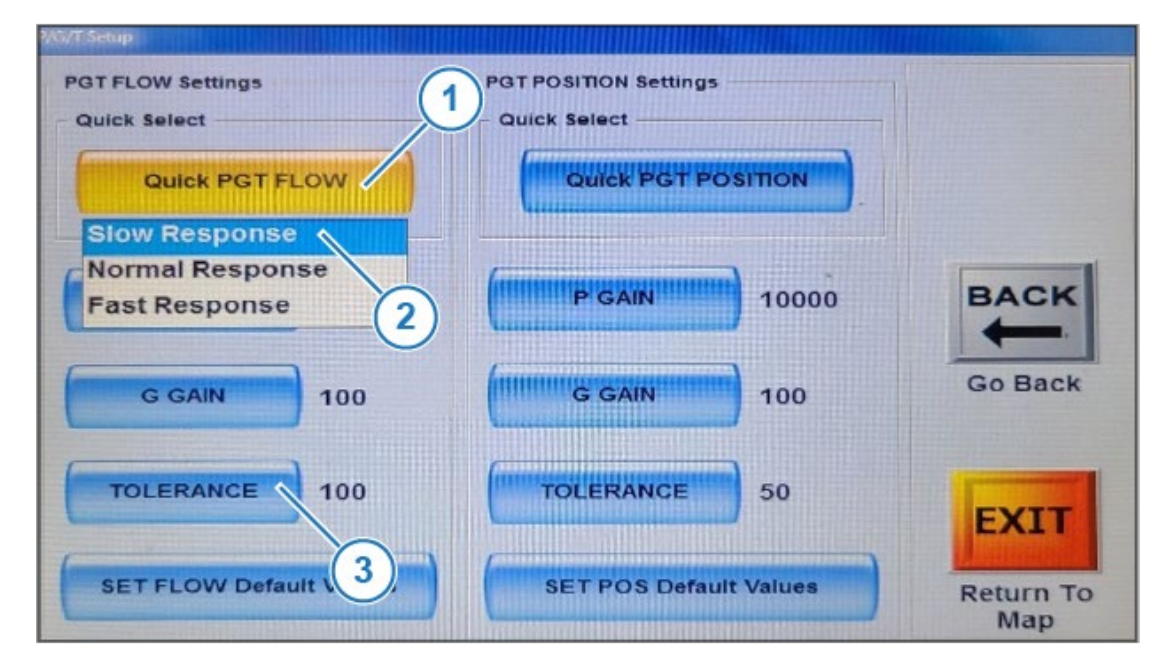

- 5. Select the Quick PGT FLOW button (1).
- 6. Change the Response to Slow Response (2).
- 7. Select the TOLERANCE (3) box.
- 8. Change the value to 100.